## **O P E R A T I N G I N S T R U C T I O N S 108159 ECU Programmer Interface Unit**

This self-contained unit is designed to facilitate desktop programming of the FAST XFI ECU, FAST "Classic" ECU or the BigStuff3 PRO ECU. Using this interface and your desktop PC, you can easily program the ECU and (XFI ONLY) with the integrated thumbwheel, flash up to four fueling programs into the XFI ECU. Note: You must use a thumbwheel selector on your vehicle XFI ECU wiring harness to access these programs.

With this Programmer Interface Unit, using "canned" programs, you can easily install and edit these programs without having to have the vehicle (and laptop) present. As long as your desktop computer has a serial port, this unit will "Plug And Play". A Serial to USB converter (not included) can be used to connect your PC to the serial cable. Contact your ECU manufacturer for more information on the use of Serial-to-USB converters.

Programmer Interface has its own 12 volt power supply and integrated serial cable. Also included are two "Plug-And-Play" jumpers which permit direct attachment to the ECU of your choice, XFI, FAST or BigStuff3.

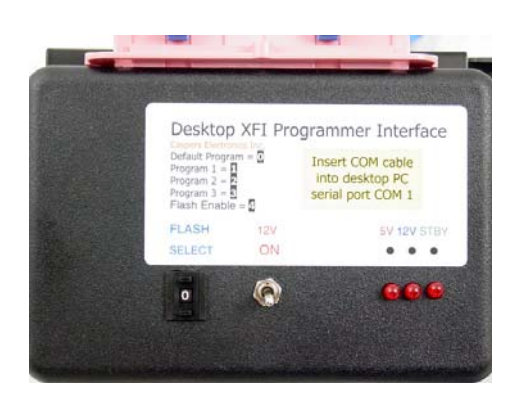

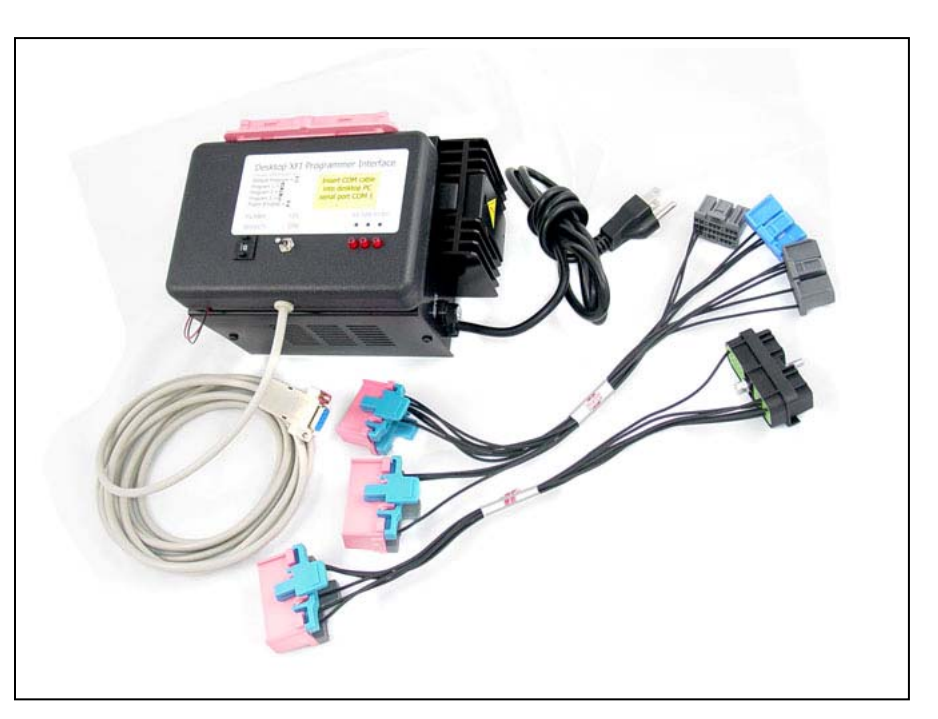

To program the ECU, plug all connections in securely. Insert AC plug into 115VAC grounded outlet. Be sure the data connection is recognized by your host PC and you are running the current OEM software. Be sure the main power switch (at the base of the power supply) is turned on. The STBY LED must be illuminated.

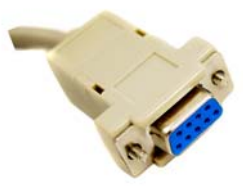

Insert this connector into your desktop or laptop PC serial port.

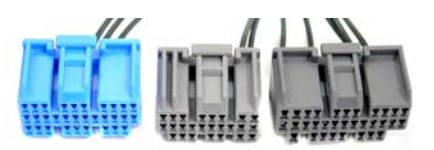

These A, B, and C plugs attach to XFI ECU only.

BigStuff3

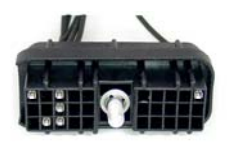

L-Y plug attaches to BigStuff3 or FAST Classic.

Set Thumbwheel Switch to zero (0). Turn on 12V ECU power switch. All LED's should be illuminated and your PC software should link to the ECU. Follow programming procedure as outlined in the ECU manufacturer's programming instructions. Use this jumper to attach to

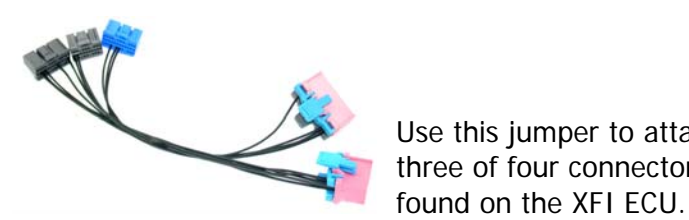

one of two connectors found on the "classic" FAST ECU or Use this jumper to attach to three of four connectors

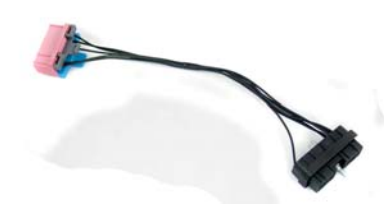